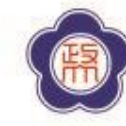

ANTONY CHENGONI ONLY ERECT

解毒圓正

### **111-2版 課程經營類教學助理 工時表及期中異動單填 寫說明**

# **每月需填的工時表**

- 教學助理於當月底繳交當月份工讀簽到退時數 表至聘用單位(開課系所)。
- 每月薪資於**次月18日**發薪,INCCU會主動發送 入帳通知EMAIL 。

(惟首月薪資如因行政作業不及,視情況延後15 日入帳)

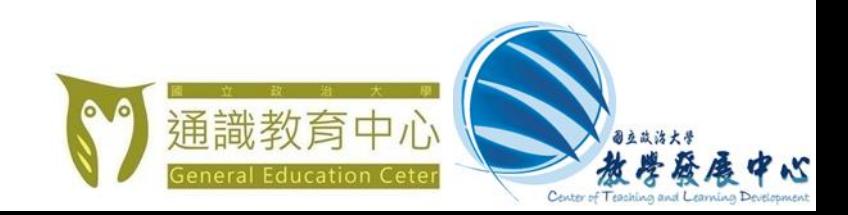

### **工讀時數表填寫注意事項**

- 每週填報工時應與契約書工時相同。
- 每7日中至少應有2日之休息,作為休息日與例 假日。
- 每日工時不得逾8小時、工作4小時應休息30分 鐘。
- 同一時段不得重複登錄 (系統自動檢核)
- 非當月1日起聘者依天數比例換算該月份工時。

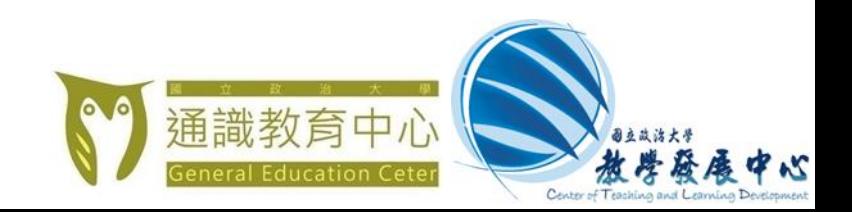

### **工讀時數表填寫注意事項**

- 政府所定應放假之紀念日、節日、勞動節及其他中央主 管機關指定應放假之日, 均應休假。
- 如果一定要在國定假日工作, 助理應與授課教師簽定工 作調移同意書, 或請用人單位、授課教師自籌經費支付 加班費

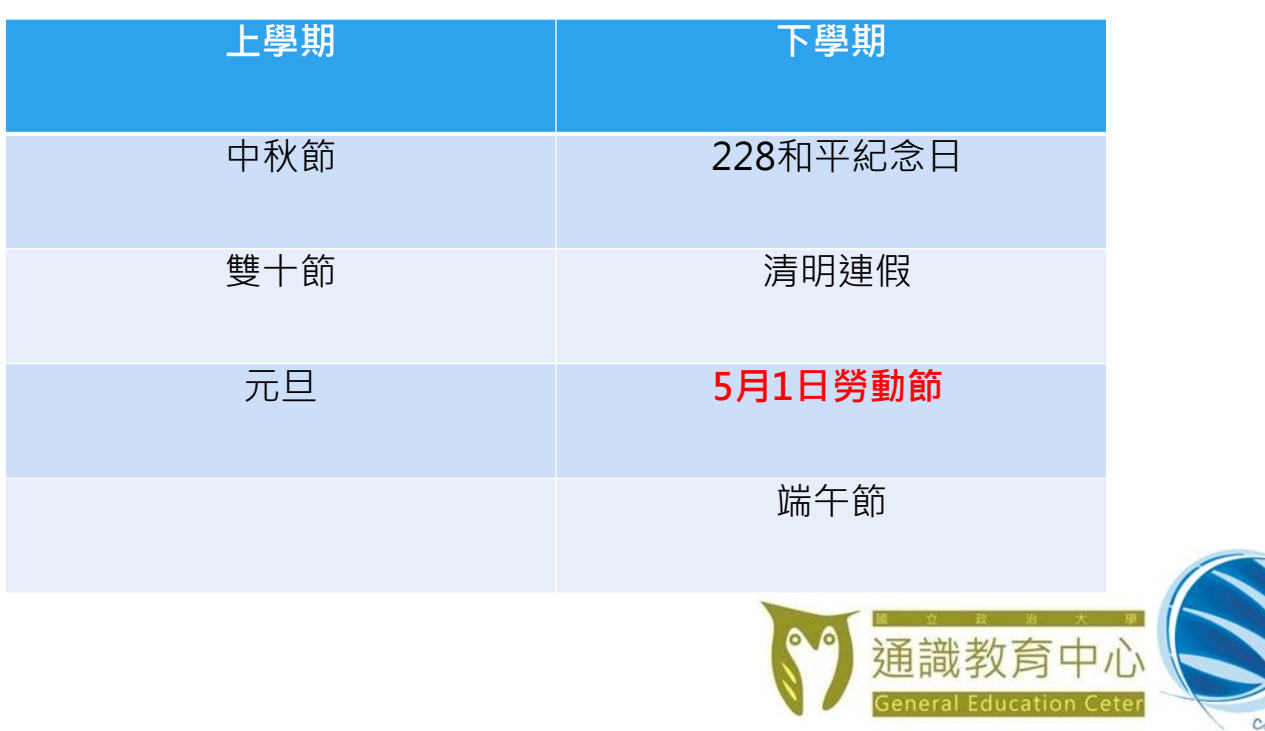

• 1. 學生資訊系統「工讀時數登錄系統-學生版」

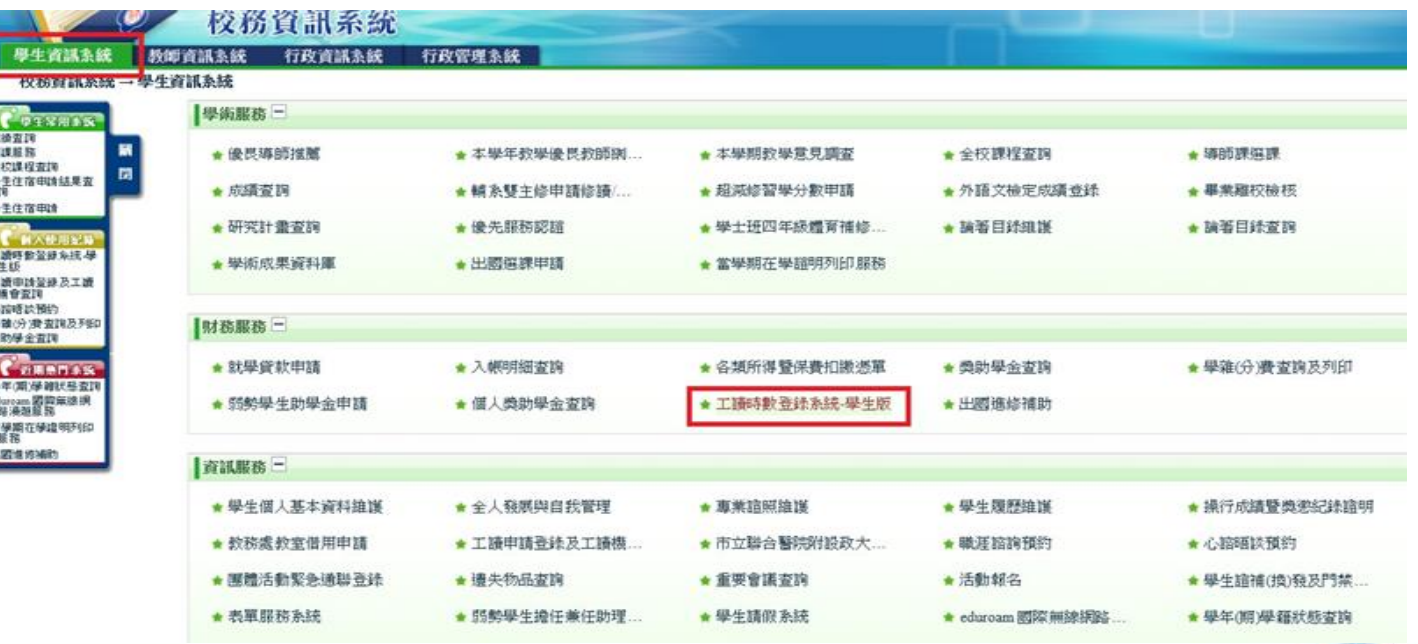

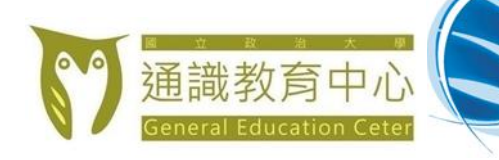

\$12

• 2. 點選「新增工讀表及時數」,系統會帶出學 生的姓名及系級資料

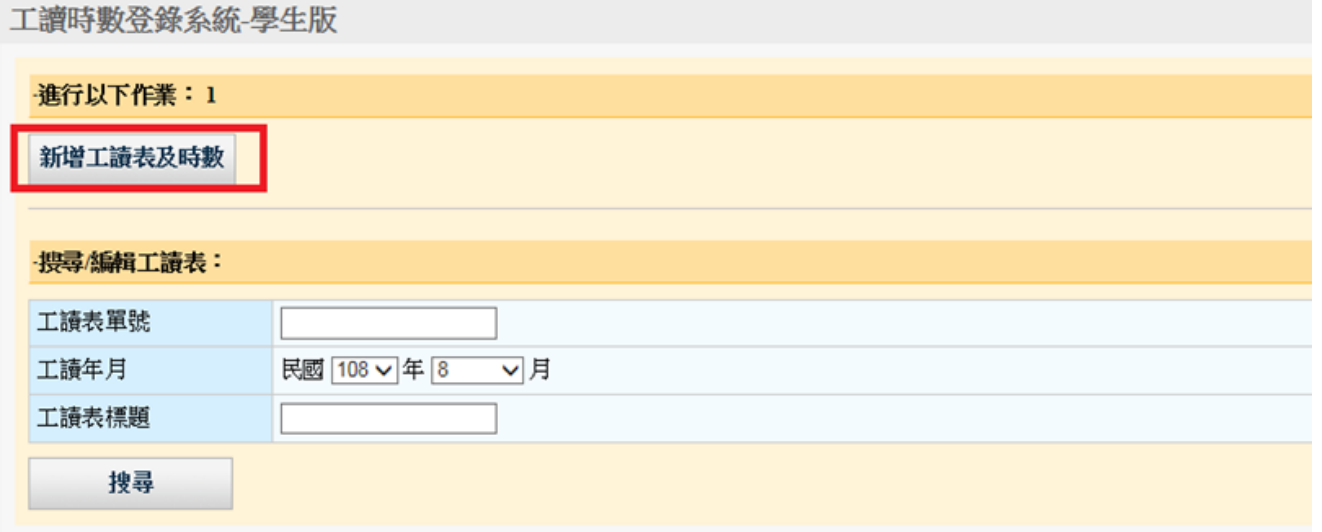

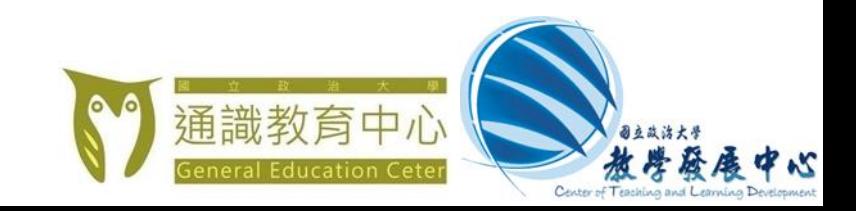

### 工讀時數登錄系統-學生版

#### 請輸入工請表抬頭:

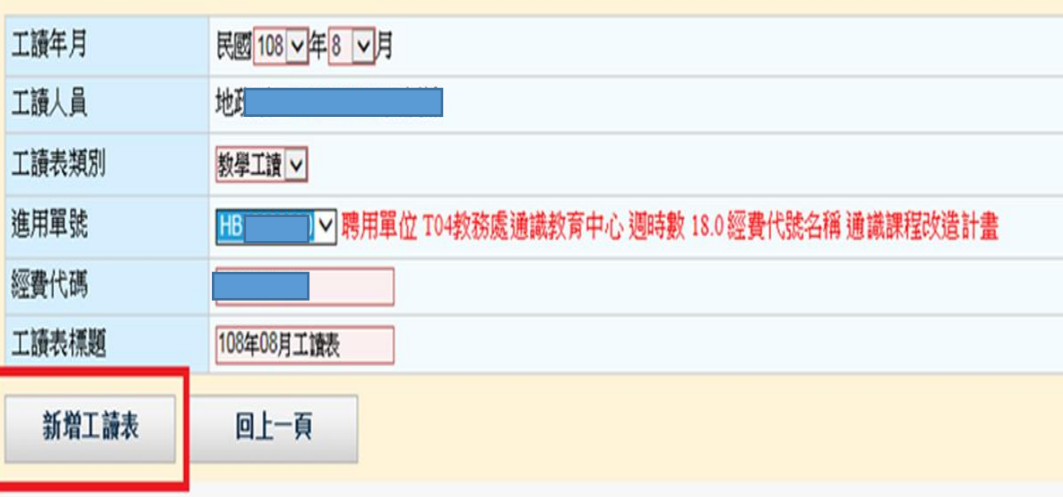

- 3. 工讀表類別:「教 學工讀」
- 4. 系統根據工讀年月 及學號帶出相關的進 用單號,選擇要填報 的進用單號
- 5. 點選進用單後,系 統自動帶出進用單相 關內容及經費代號

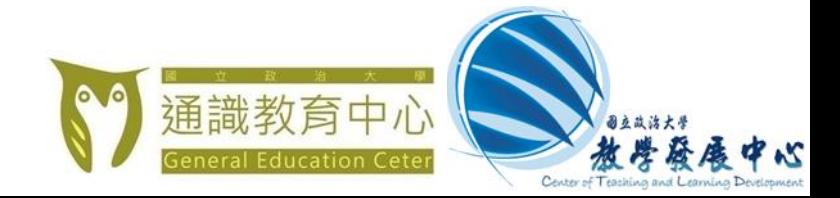

### • 6. 點選「新增工讀表」

工讀時數登錄系統-學生版 工讀表抬頭 工讀表單號 **HWI** 工讀年月 108/08 工讀表標題 108年08月工讀表 工讀人員 工讀表類別 教學 回首頁 進行以下作業 新增工讀時數 各科目統計

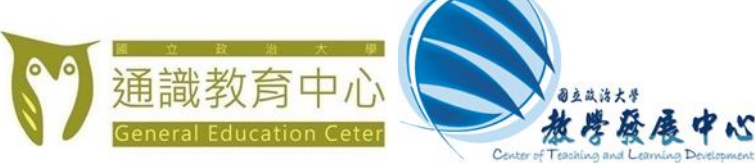

- 7.填寫工作日、起迄時間、系統也會自動帶出 進用單的科目資料
- 8. 選擇科目後,系統會出現科目代號資料

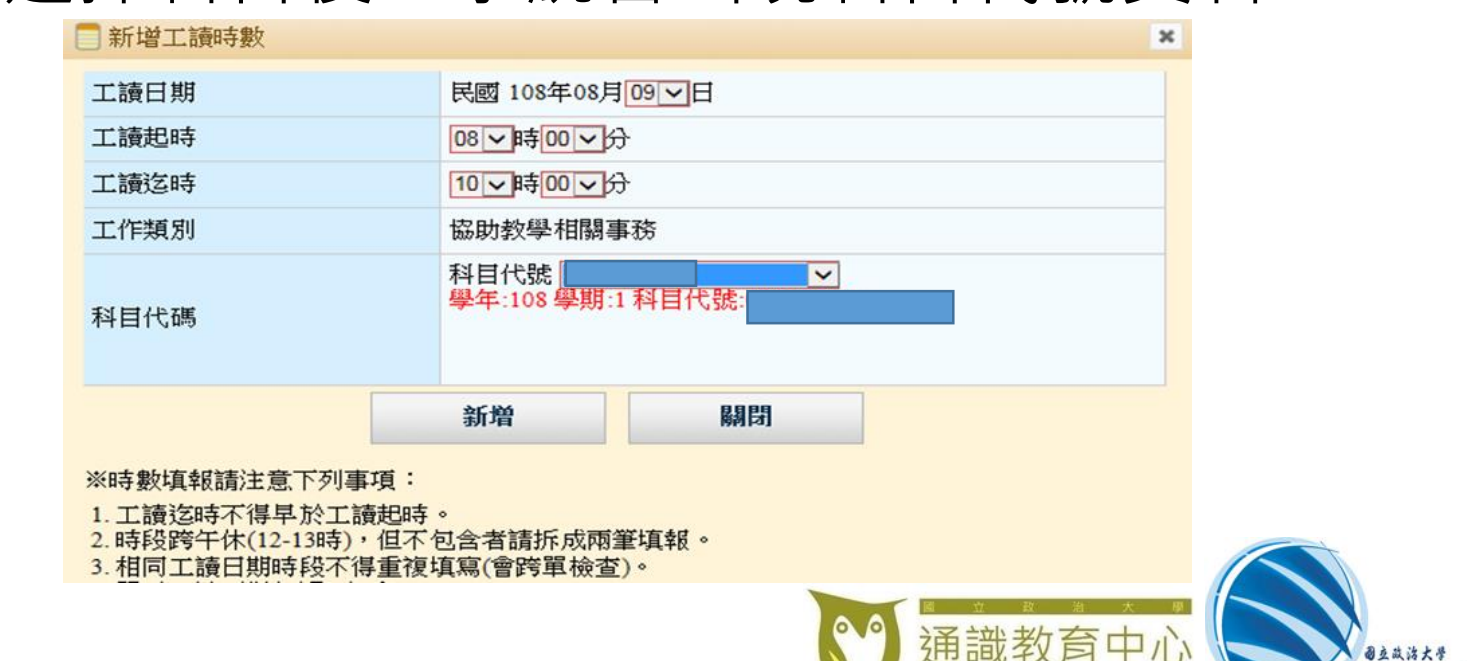

教學發展中心

• 9. 輸入當月工讀時數記錄後,可以選擇「暫存」 或「確認」工讀時數表

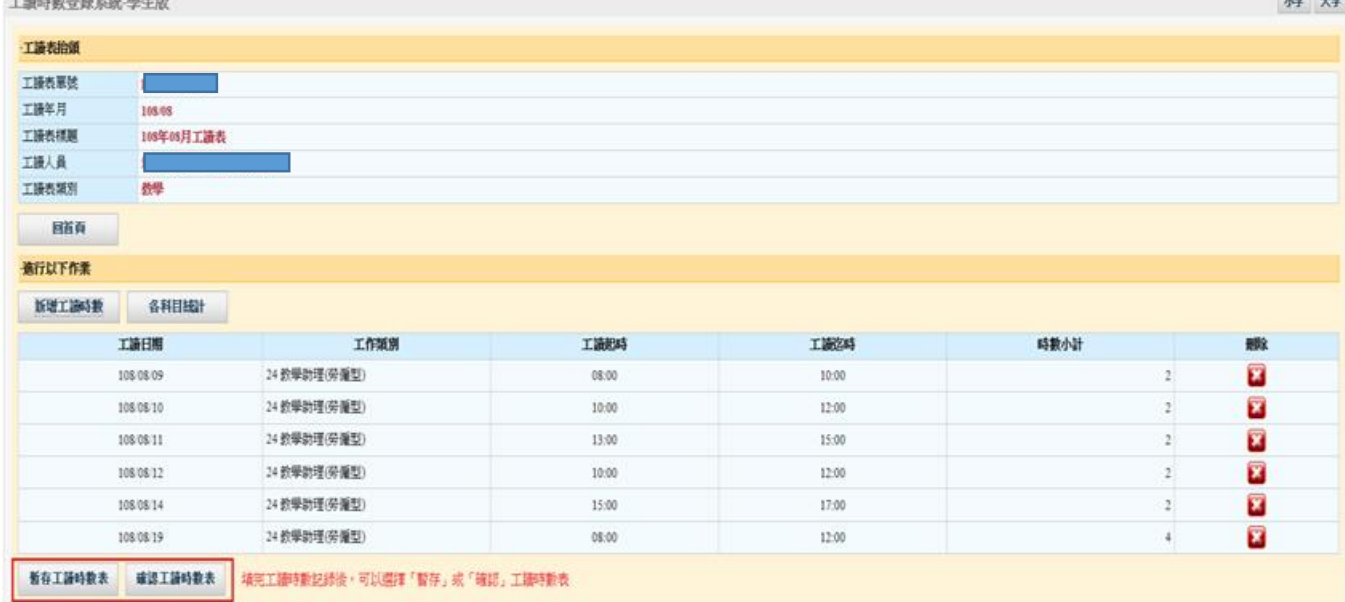

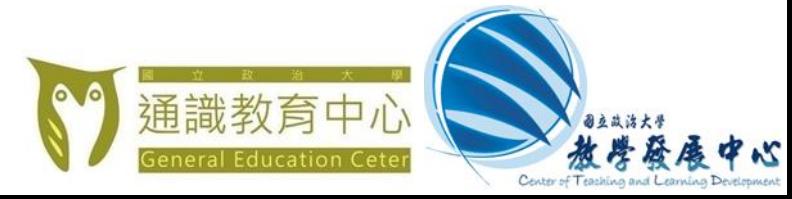

### • 列印繳交前一定要按【確認】 否則薪資無法順利發放

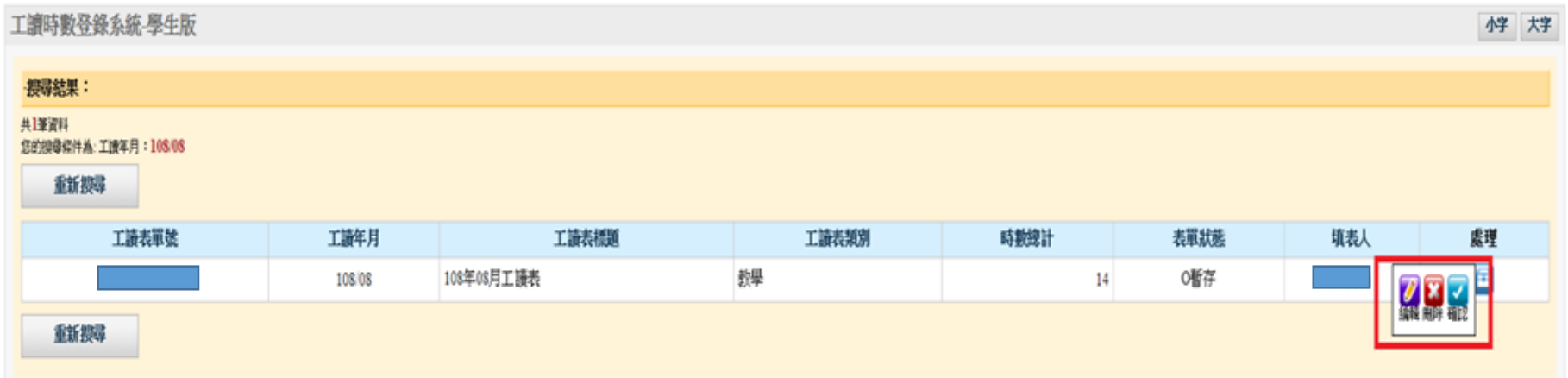

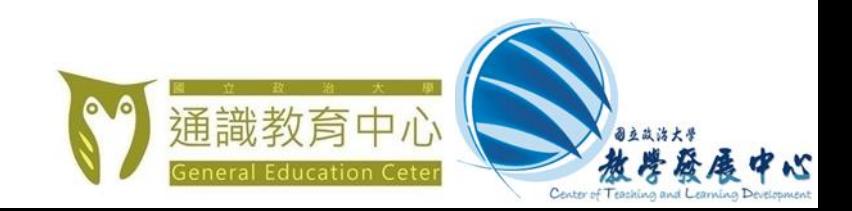

• 10. 查詢工讀表單,可以在最後一欄「處理」按右 鍵進行編輯、刪除、確認 確認後的時數表,可以 「處理」按右鍵進行檢視、作廢、抽回、列印

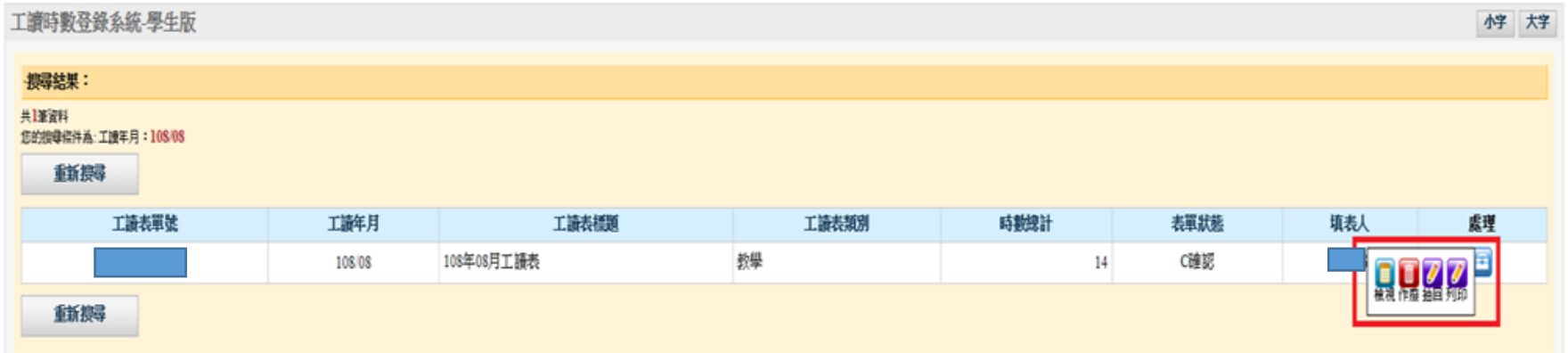

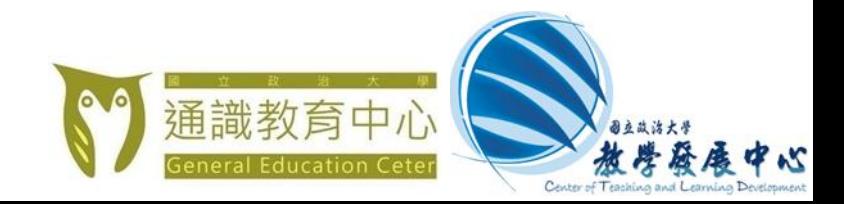

#### 攻治大學108年08月教學助理工讀時數記錄表

108年08月工绩表

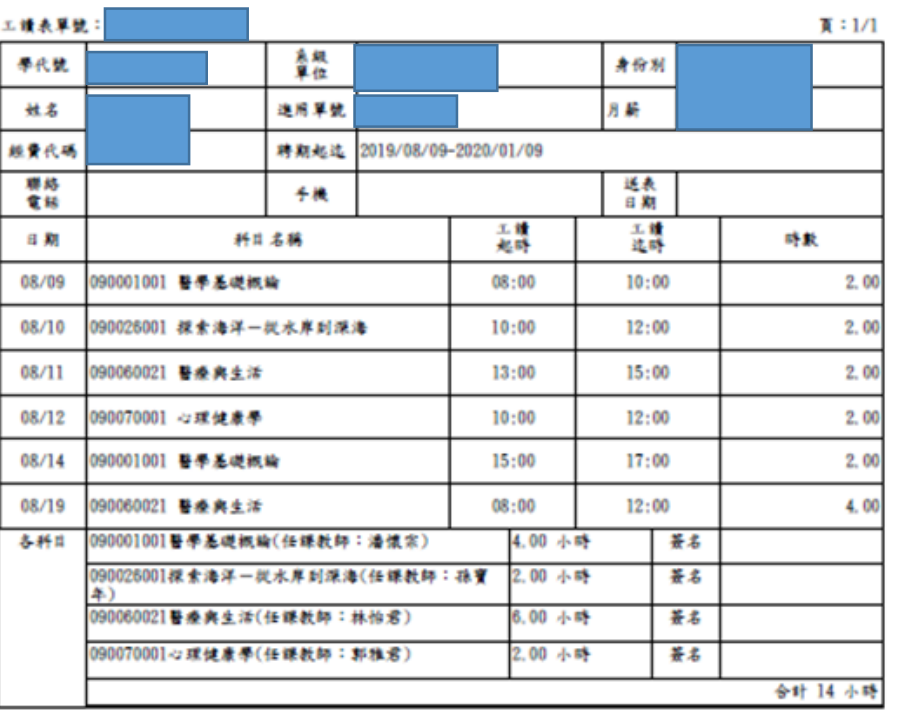

- 11. 選擇「列印」產生報表
- 12. 請各科授課教師簽名
- 13. 送交開課單位
- 請確實交由授課教師簽名 • 工作時數請以小時為單位

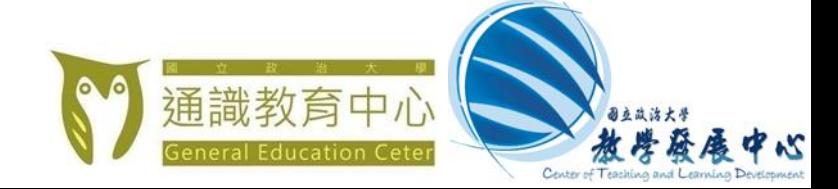

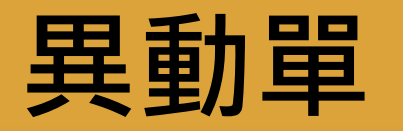

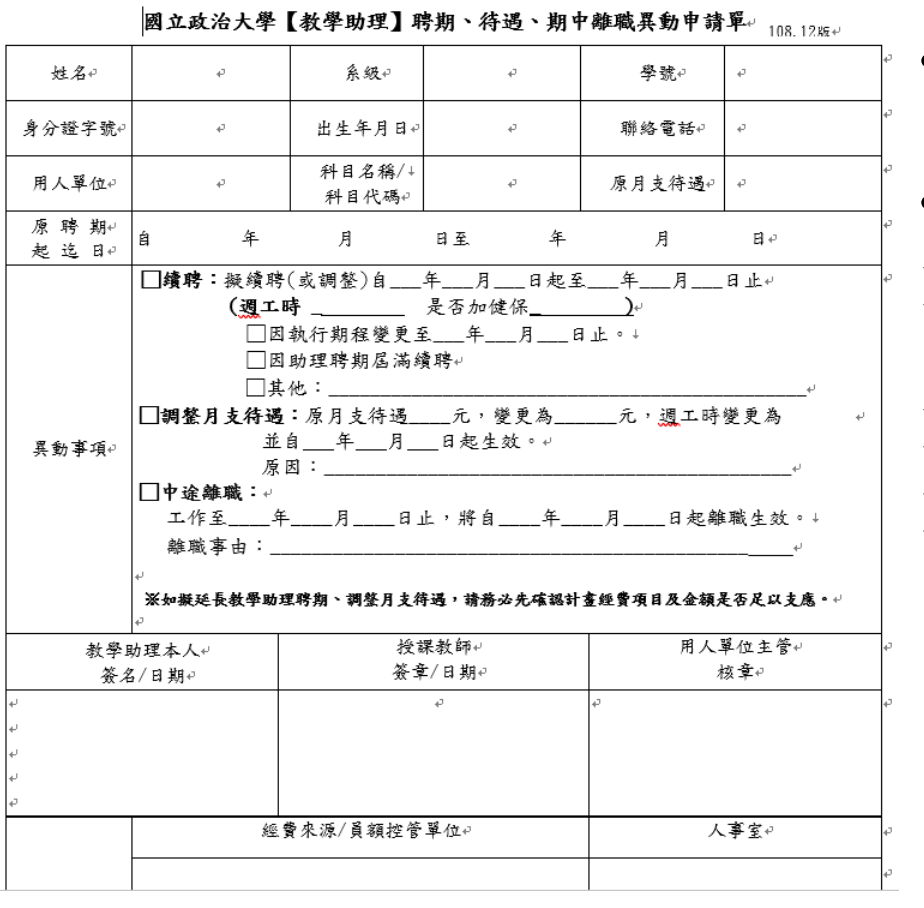

- 如有聘期異動或離職……等,需填寫 相關表單。
- 表單位置:

保存年限:5年+

- ➢教發中心首頁 [\(https://learning.nccu.edu.tw/](https://learning.nccu.edu.tw/))
- ➢點選教學助理專區
- ➢工作調移、離職異動申請表件

工作調移、離職異動申請表件

\$2

國立政治大學教學助理工作調移同意書

《教學助理聘期、待遇、期中離職異動申請單(108.12版)

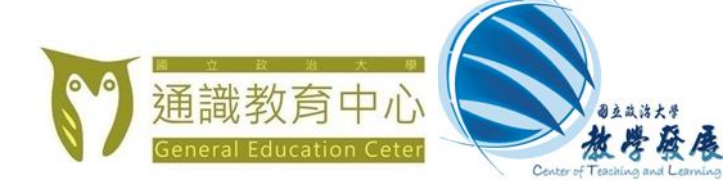

### **如有任何疑問,請洽:**

• 教發中心討論課、演習課、實作課教學助理 : 陳蒲玥小姐

(分機62869、Email:puyueh@nccu.edu.tw)

- 教發中心課程經營類教學助理 : 蘇家楷先生 (分機62859、Email:jaguarsu@nccu.edu.tw) • 通識中心核心通識教學助理 : 蕭苑樵先生
- (分機62856 、Email: yuanchao@nccu.edu.tw)

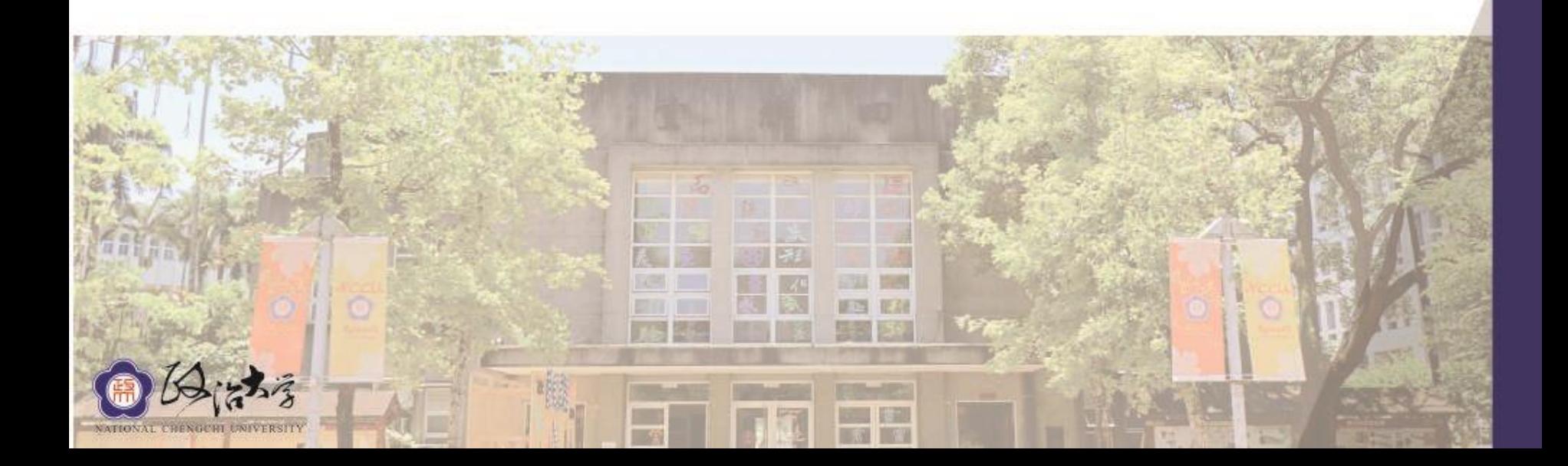